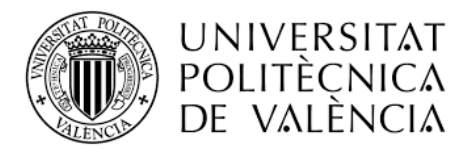

**TELECOM ESCUELA** TECNICA VLC SUPERIOR DE INGENIERÍA DE TELECOMUNICACIÓN

Escuela Técnica Superior de Ingenieros de Telecomunicación Universitat Politècnica de València Edificio 4D. Camino de Vera, s/n, 46022 Valencia Tel. +34 96 387 71 90

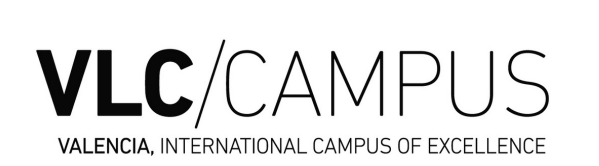

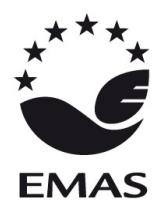

## **ANTES DE LA MATRÍCULA**

- Lee la **[información genérica](https://www.upv.es/contenidos/SMAT/info/716862normalc.html)** para los estudiantes de nuevo ingreso (cuándo hacer 1. la matrícula, dónde y cómo hacerla, qué necesito, etc.)
- Lee la **información específica** de tu titulación (plan de estudios, reconocimientos, 2. guías docentes, bloques curriculares, horarios, etc.) que se encuentra en el apartado *"Información del Grado (o Máster)"* en la web cada titulación, a la que puedes acceder pulsando *"Leer más"* en cada entrada de:
	- **[Grados](http://wps1.cc.upv.es/etsit/grados-2/)**
	- **[Dobles grados](http://wps1.cc.upv.es/etsit/dobles-grados/)**
	- **[Másteres](http://wps1.cc.upv.es/etsit/masteres/)**
- 3.Lee <mark>[cómo has de realizar la matrícula](https://automatricula.upv.es/pres_automat-es.pdf)</mark> para familiarizarte con esta aplicación y visualiza **[este vídeo](https://www.upv.es/rtv/tv/actualidad-en-la-upv/62196)** para entender el proceso de forma más visual.
- 4.Anticipa cómo van a quedar tus **[horarios personalizados](https://www.iccp.upv.es/web2/horarios.aspx?curso=2022&nec=T)** según tu matrícula.

## **DÍA DE LA MATRÍCULA**

La matrícula se realiza a través de Internet mediante la aplicación de **[automatrícula](https://automatricula.upv.es/)**. La Escuela habilita ordenadores en el Aula Informática III (2º piso del edificio 4D), **previa solicitud en Información (Planta baja)**.

- **•** Intranet: Identificarse con el DNI y PIN **[aquí](https://intranet.upv.es/pls/soalu/est_intranet.ni_portal_n?P_IDIOMA=c)**.
- Puedes consultar tus dudas mediante la plataforma de gestión de Secretaría **[PoliConsulta](https://www.upv.es/pls/soalu/sic_policonsulta.bienvenida?p_origen=ETSIT&p_idioma=c&p_vista=normal)**.
- **Antes de la cita (90 minutos):** puedes introducir los **datos personales y de pago** de tasas. Estos datos los podrás modificar en **Secretaría** en septiembre.
- **En la hora de cita:** ya estará activo el botón de *"Matrícula"*. Clica en él para matricularte de las asignaturas utilizando el botón *"Grupos genéricos"*, si eres estudiante de grado.

## **DESPUÉS DE LA MATRÍCULA**

- **Si la forma de pago es cargo en cuenta bancaria dispondrás de 10 días** desde 1. la matrícula para subir los siguientes documentos escaneados a tu intranet:
	- **[Autorización bancaria](https://www.upv.es/entidades/SA/ciclos/U0825051.pdf)** cumplimentada con los datos y firma del titular de la cuenta (**el identificador es el DNI/NIE**).
	- **Documentación que acredite la titularidad de la cuenta:** copia de la cartilla o de los datos bancarios obtenidos por banca electrónica o documento expedido por el banco.
- 2.Sube los documentos requeridos (**se detallan al final del PDF obtenido en la** *automatrícula*) a *"Intranet - Secretaría Virtual - Documentación matrícula"*. También podrás presentarlos en Información o en Secretaría.
- 3.*Carnet:* consulta **[aquí](https://www.upv.es/entidades/ACOM/infoweb/ai/1206782normalc.html)** cómo obtenerlo.

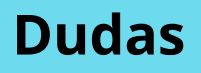